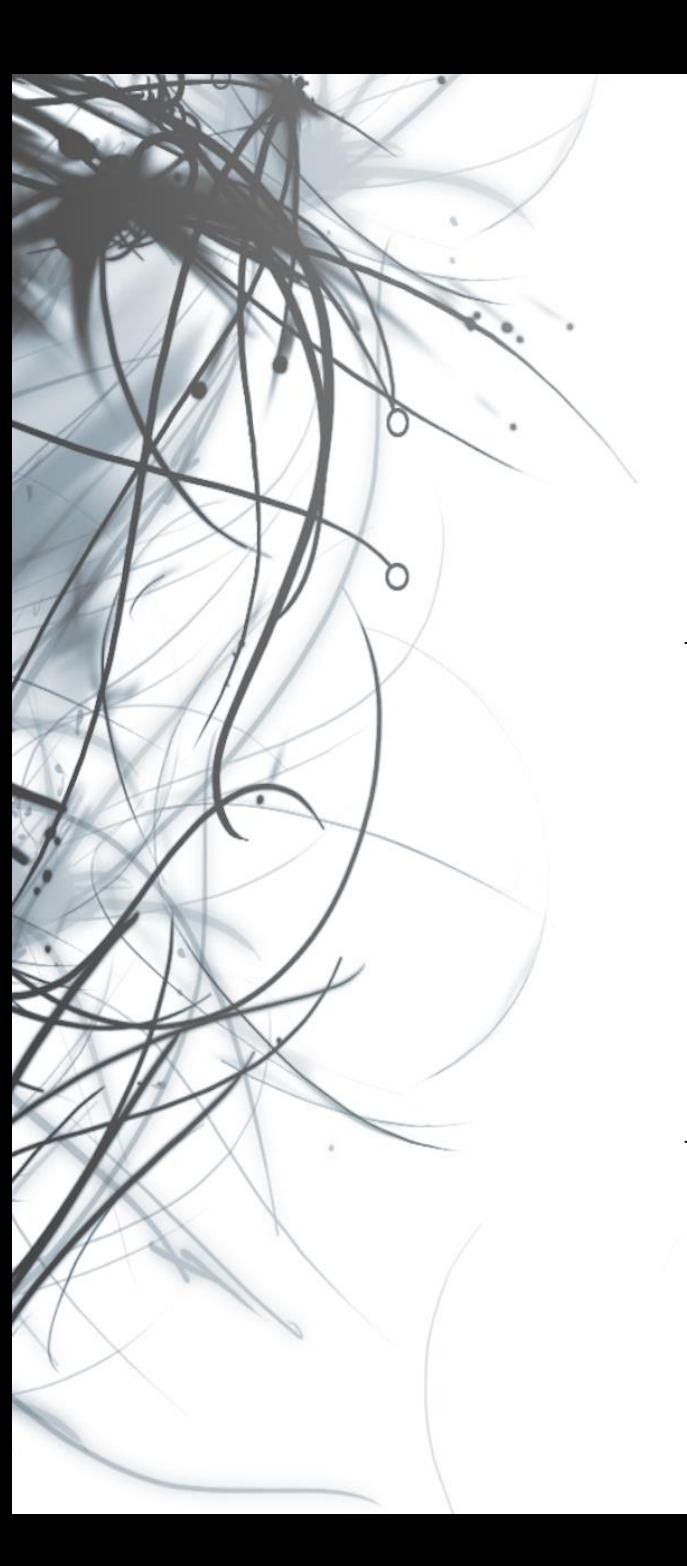

**Eötvös Loránd Tudományegyetem Informatikai Kar**

# **Eseményvezérelt alkalmazások fejlesztése II**

**10. előadás**

**Xamarin alapismeretek**

**Giachetta Roberto**

**groberto@inf.elte.hu http://people.inf.elte.hu/groberto**

### **A Xamarin platform**

- A *Xamarin* egy többplatformos szoftverfejlesztői környezet, amely lehetőséget ad Android, iOS, Windows Phone (8+) és Windows (8+) alkalmazások fejlesztésére a .NET keretrendszerre alapozva
	- lehetőséget ad közös kódbázissal rendelkező alkalmazások fejlesztésére, amelyeket natív alkalmazásokká (Objective-C, Java, …) fordít át
		- a *Xamarin.Forms* csomag az architektúrát (MVVM) és a grafikus felületet is egységesíti
	- alapja a Mono, amely a .NET keretrendszer alternatív megvalósítása Linux és MacOS rendszerekre
	- a programcsomagok NuGet segítségével kezelhetők és frissíthetők

#### **Alkalmazások felépítése**

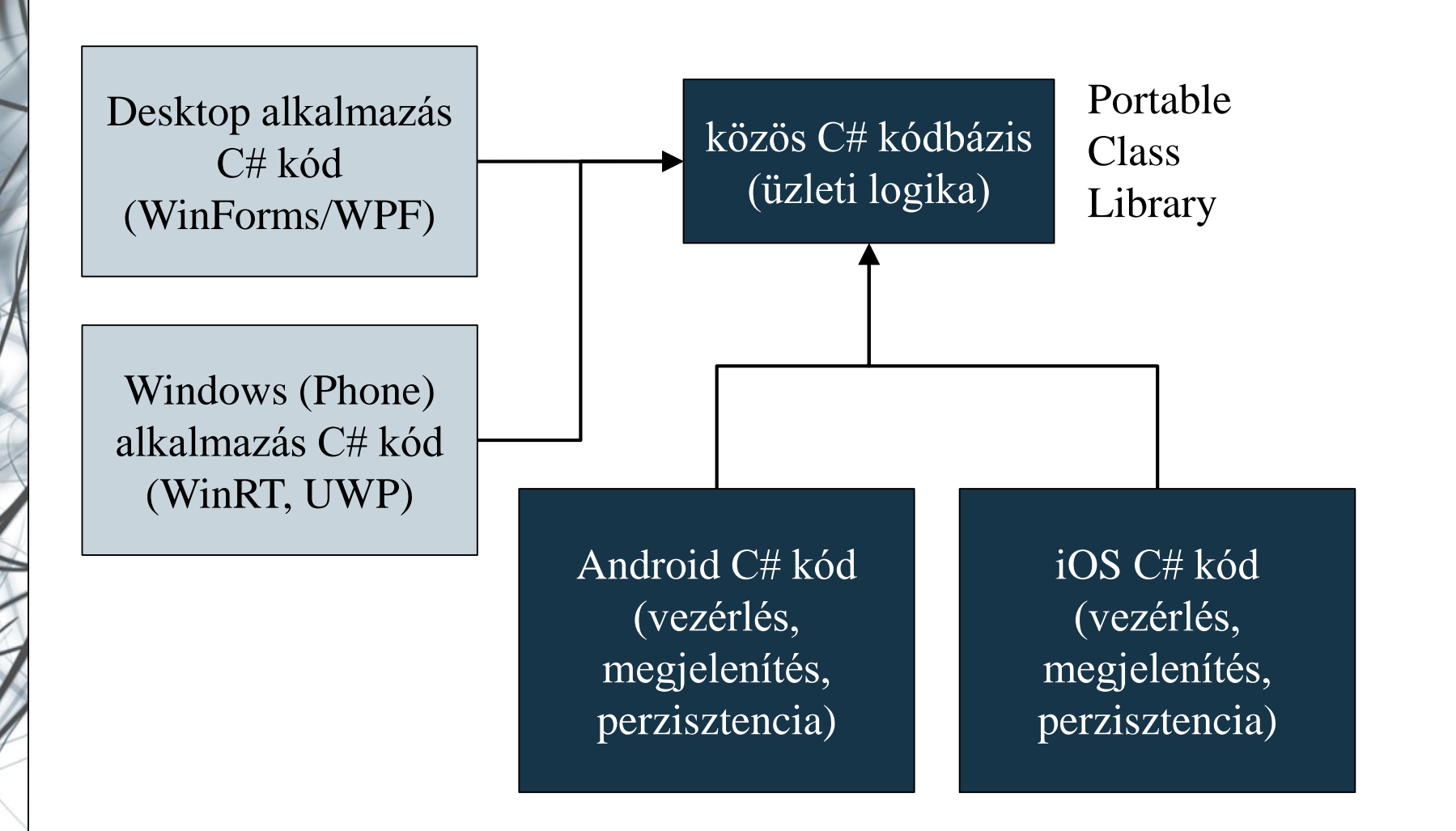

#### **Xamarin.Forms alkalmazások felépítése**

- Xamarin.Forms alkalmazások esetén a közös programegységek (osztálykönyvtárak) tartalmazzák
	- a modellt, amely tartalmazza az üzleti logikát, szokványos eszközök segítségével felépítve
	- a nézetmodellt, amelyet az alapvető eszközök segítségével tudunk felépíteni (**ICommand**, **INotifyPropertyChange**, …)
	- a nézetet, amely XAML alapon írunk le, és adatkötés (**Binding**) segítségével kapcsoljuk a nézetmodellhez
	- az alkalmazás vezérlését (**App**), amely meghatározza a közös viselkedést minden platformon
	- a perzisztencia interfészét, a konkrét megvalósítás nélkül, amely platformonként eltérhet

#### **Xamarin.Forms alkalmazások felépítése**

- Az alkalmazások közös funkcionalitást *Portable Class Library* segítségével valósíthatjuk meg
	- a közös programegységek is felruházhatóak platformspecifikus jellemzőkkel (**Device**)
- A platformspecifikus programegységek (Android, iOS, Windows, WindowsPhone) tovább bővíthetik a közös funkcionalitást
	- tartalmazza a perzisztencia megvalósítását, mivel az adattárolás módja platformonként eltér
	- tartalmazhatnak speciális nézetbeli elemeket, amelyek adott platformban érhetőek csak el, illetve lehetőséget a nézet adaptálására (pl. Material Design)

#### **Xamarin.Forms alkalmazások felépítése**

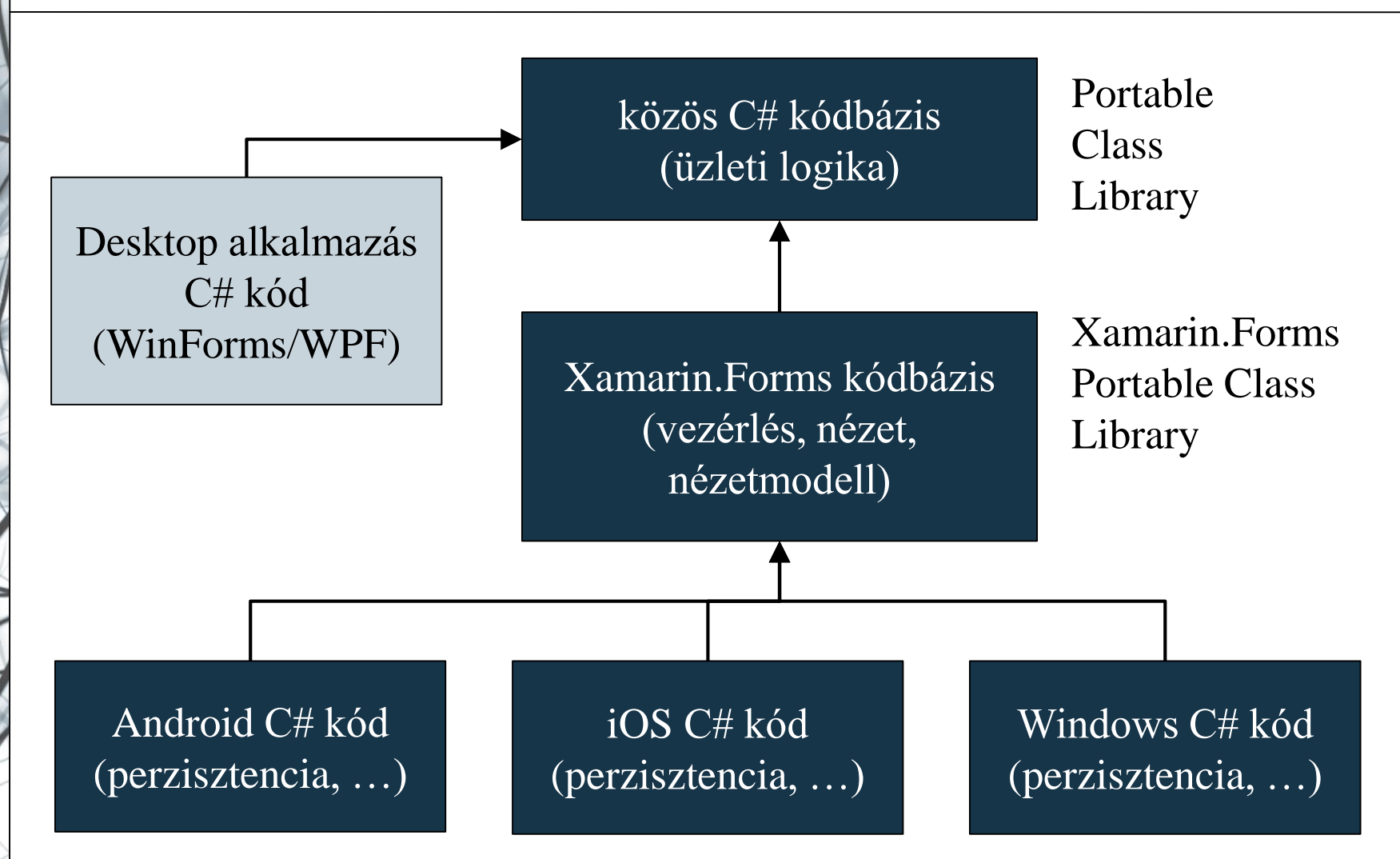

**ELTE IK, Eseményvezérelt alkalmazások fejlesztése II 10:6**

#### **Xamarin.Forms alkalmazások felépítése**

- Azt alkalmazások számára a közös belépési pontot az alkalmazás (**Application**) jelenti
	- tartalmazza a nyitóképernyőt (**MainPage**), valamint az alkalmazás életciklus eseménykezelőit (**OnStart**, **OnResume**, **OnSleep**)
	- kezeli az alkalmazás tulajdonságait (**Properties**), erőforrásait (**Resources**)
- Az alkalmazást minden platform egyedileg kezeli és tölti be, pl.:
	- Android platformon a főtevékenység (**MainActivity**) létrehozáskor (**OnCreate**)
	- Windows platformon a főképernyő (**MainPage**) a konstruktor lefutásakor

### **Xamarin.Forms grafikus felület felépítése**

- A Xamarin.Forms alkalmazások egy egységes grafikus felülettel rendelkeznek, amelyeket a platform egyedi vezérlőire fordít le a rendszer
	- a felület lapokból (**Page**) áll, amelyek különböző felépítéssel rendelkezhetnek
		- pl. egyszerű tartalom (**ContentPage**), többlapos (**TabbedPage**), húzható (**CarouselPage**), többnézetű (**MasterDetailPage**)
		- a lapoknak lehet címe (**Title**), háttere (**BackgroundImage**) és ikonja (**Icon**), valamint platformspecifikus eszköztára (**ToolbarItems**)
		- megjeleníthetnek üzeneteket (**DisplayAlert**), valamint választódialógust (**DisplayActionSheet**)

#### **Xamarin.Forms grafikus felület felépítése**

- a tartalmat elrendező (**Layout**) elemekkel igazíthatjuk el, pl. rács (**Grid**), vízszintes/függőleges lista (**StackLayout**), abszolút pozíciós (**AbsoluteLayout**), relatív pozíciós (**RelativeLayout**)
- a tartalmat nézet (**View**) elemekből építhetjük fel, pl. **Label**, **Button**, **DatePicker**, **Entry** (egy soros szövegdoboz), **Editor** (több soros szövegdoboz), **Picker** (kiválasztó), **TableView**, **Image**, **WebView**
	- a nézeten megjelenő betűk alapértelmezetten platformspecifikusak, és mértük is platformnak megfelelően szabályozható (**Small**, **Medium**, …)
	- lehetőségünk van egyedileg formázott szöveg megjelenítésére (**FormattedString**)

#### **Xamarin.Forms grafikus felület felépítése**

 $\bullet$  Pl.:

```
<ContentPage …> 
   <!-- tartalomlap, amely lehet az alkalmazás
        képernyője --> 
   <StackLayout Orientation="Vertical">
       <!-- függőleges elrendező -->
       <Label Text="Hello, Xamarin!" Margin="5" 
              FontSize="Large"/> <!-- címke -->
      <Button Clicked="Button_Clicked" 
          Text="Go on…" HorizontalOptions="Center" 
          Margin="10" />
      <!– gomb eseménykezelővel -->
  </StackLayout>
```
**</ItemsControl>**

#### **Alkalmazás tulajdonságok és kiehlyezés**

- Az alkalmazások tulajdonságait, képességeit az *alkalmazás leíró* (*application manifest*) segítségével írhatjuk le
	- tartalmazza az alkalmazás nevét, leírását, verzióját és a fejlesztő adatait
	- megadja az engedélyeket a rendszerhez, és más alkalmazásokhoz, pl. internet, kamera, pozicionálás, telefonkönyv, …
	- Android esetén az **AndroidManifest.xml** fájl, Windows esetén a **Package.appmanifest** fájl tartalmazza a leírást
- A megfelelően konfigurált alkalmazások kihelyezhetőek fizikai eszközökre, illetve elhelyezhetőek a platform alkalmazásboltjában is, ehhez az alkalmazást megfelelő aláírással kell ellátnunk, amely szintén platformspecifikus

#### **Alkalmazás erőforrások**

- Az alkalmazások rendelkezhetnek platformfüggetlen, és platformfüggő erőforrásokkal
	- a nézethez használat erőforrások (stílusok, animációk, …) a nézetben direkt (**Resources**), vagy erőforrásgyűjtemény (**ResourceDictionary**) formájában lehetnek jelen
	- az Android platform megkülönbözteti
		- a felügyelt erőforrásokat (*Resources*), amelyek tartalmat egyedileg illeszti be az alkalmazásba (pl. ikon)
		- a felügyeletmentes erőforrásokat (*Assets*), amelyek tartalma nyersen kerül az alkalmazásba
	- a Windows platform speciális erőforrásként kezeli az alkalmazás ikonjait (*Assets*)

**Példa**

*Feladat:* Készítsünk egy egyszerű számológépet, amellyel a négy alapműveletet végezhetjük el, illetve láthatjuk korábbi műveleteinket is.

- a modell (**CalculatorModel**) biztosítja a számológép funkcionalitást, ezt újrahasznosítjuk
- a nézetben (**MainPage**) elhelyezünk egy rácsot, benne a beviteli mezőt (**Entry**), a gombokat (**Button**), valamint a számítások listáját (**Label**)
- a gombokhoz közös eseménykezelőt rendelünk (**Button\_Blick**), és a gomb szövege alapján döntünk a műveletről
- az eredményről figyelmeztető üzenetet küldünk (**DisplayAlert**)

#### **Példa**

*Tervezés:*

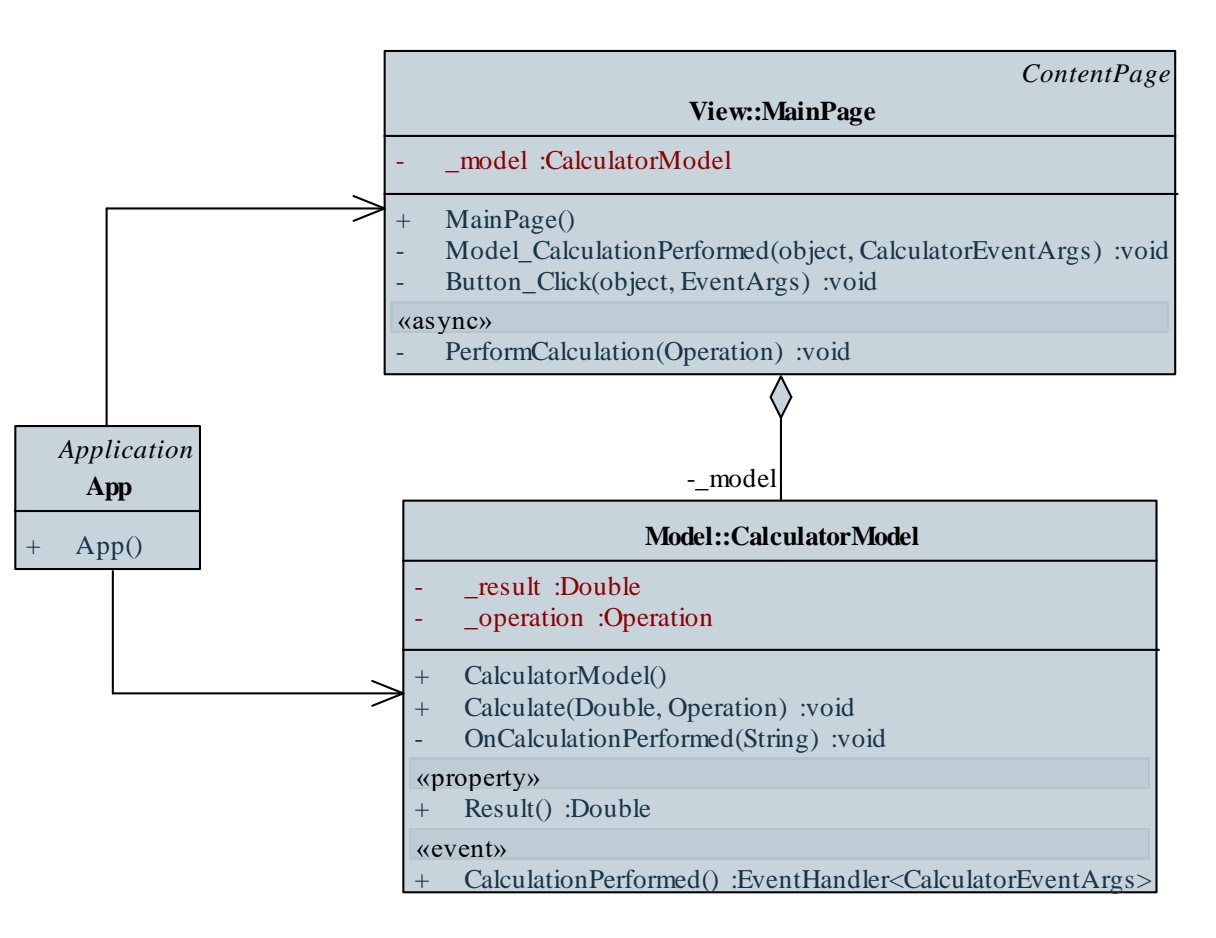

### **MVVM architektúra**

- A Xamarin.Forms támogatja az MVVM architektúra alapú fejlesztést, így biztosított
	- az adatkötés (**Binding**) a nézet oldalon, amelynek megadhatunk tetszőleges forrást (**BindingContext**)
		- minden vezérlőnek külön is megadható forrás a **BindingContext** tulajdonság segítségével
		- az elnevezett elemekre (**x:Name**) is hivatkozhatunk a kötésben (**x:Reference**), pl.: **<Label x:Name="someLabel" /> <Label Text="{Binding Source={x:Reference someLable}, Path=Text}" /> <!-- a két címke ugyanazt írja ki -->**

#### **MVVM architektúra**

- a változásjelzés (**INotifyPropertyChanged**, **ObservableCollection**), valamint a parancsvégrehajtás (**ICommand**, **Command**, **Command<T>**) nézetmodell oldalon
- az alkalmazás vezérlése az alkalmazás (**App** osztály) segítségével
	- a nézet adatforrását a **MainPage** tulajdonság **BindingContext** tulajdonságán keresztül adhatjuk meg, pl.: **ViewModel viewModel = new ViewModel(model); MainPage = new MainPage(); MainPage.BindingContext = viewModel;**

**// nézetmodell befecskendezése**

• a nézet cseréjét a **MainPage** tulajdonságon keresztül végezhetjük, ám ehelyett célszerű több lapot tartalmazó nézet használata (pl. **TabbedPage**, **MasterDetailPage**)

**Példa**

*Feladat:* Készítsünk egy egyszerű számológépet, amellyel a négy alapműveletet végezhetjük el, illetve láthatjuk korábbi műveleteinket is.

- valósítsunk meg MVVM architektúrát a nézetmodell kiemelésével
- a nézetmodell (**CalculatorViewModel**) tartalmazza az aktuális értéket (**NumberFieldValue**), a számítások listáját (**Calculations**) és a számítást parancs formájában (**CalculateCommand**)
	- a számítási hibákkal kapcsolatosan eseményt küld (**ErrorOccured**)
- az alkalmazás példányosítja és összeállítja az alkalmazás rétegeit, és kezeli a számítási hibák eseményeit

#### **Példa**

*Tervezés:*

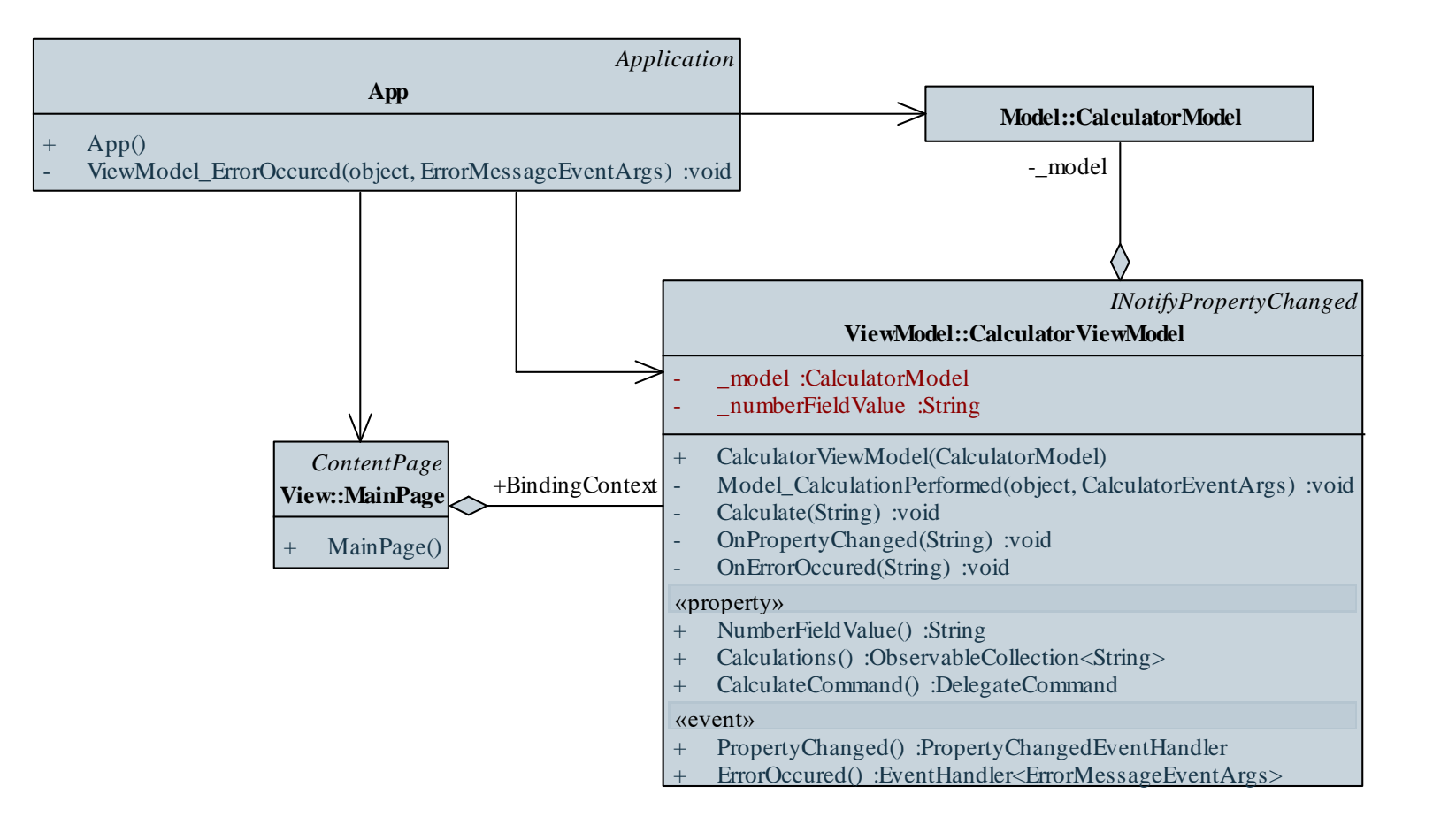

## **Xamarin alapismeretek Példa**

**…**

**…**

*Megvalósítás (***MainPage.xaml***):*

```
<!-- felhelyezzük a vezérlőket a rácsra, és
     hozzákötjük őket a nézetmodellhez -->
<Entry Text="{Binding NumberFieldValue}" 
       Grid.Row="0" Grid.Column="0" 
       Grid.ColumnSpan="3" FontSize="40" />
<Button Command="{Binding CalculateCommand}" 
       CommandParameter="+" Text="+" 
       FontSize="30" HeightRequest="60" 
       WidthRequest="70" HorizontalOptions="Start" 
       Grid.Row="1" Grid.Column="0" />
```
#### **Alkalmazások mobil környezetben**

- A mobil/táblagépes környezetben alkalmazásunknak számos speciális követelményt kell teljesíteni
	- *könnyű áttekinthetőség*, infografikus megjelenítés
	- *folyamatos, gyors működés* aszinkron tevékenységekkel
	- *alkalmazkodás* (*resposiveness*): az alkalmazás
		- különböző hardvereken,
		- különböző méretű/felbontású képernyőkön,
		- különböző tájolással (portré/tájkép),
		- különböző üzemmódokban (teljes képernyő, oldalra zárt, …) futhat
	- *kézmozdulatok* kezelése, és kihasználása
	- *speciális hardverek* igénybevétele (GPS, gyorsulásmérő, …)

#### **Kézmozdulatok kezelése**

- Célszerű az alkalmazás vezérlésében a felhasználó kézmozdulataira támaszkodni
	- bármely vezérlőre állíthatunk kézmozdulat érzékelést (**GestureRecognizer**), így tetszőleges tevékenységet (**Command**) rendelhetünk bármely vezérlőhöz
	- támogatott az érintés (**TapGestureRecognizer**), a csíptetés (**PinchGestureRecognizer**) és a húzás (**PanGestureRecognizer**), illetve tetszőleges egyedi mozdulat megvalósítása (**IGestureRecognizer**), pl.: **<Label …>**

**<Label.GestureRecognizers> <!-- érzékelés -->**

**<TapGestureRecognizer Command=… />**

**<!-- érintés hatására fut a parancs -->**

### **Méret kezelés**

- A mobil eszközök képernyőmérete jelentősen eltérhet, és az alkalmazásunknak alkalmazkodnia kell a teljes képernyős megjelenítéshez
	- a vezérlők, szövegek méretezésénél használjunk relatív méreteket, pl.: **<StackLayout HorizontalOptions="Fill" VerticalOptions="Fill" …> <!-- az elrendező kitölti a képernyőt --> <Label … FontSize="Medium"> <!-- a szövegméret közepes lesz -->**
	- lehetőségünk méretezni bármely vezérlőt a **Scale** tulajdonság segítségével

### **Méret kezelés**

- a méretezést legcélszerűbb gyerekvezérlőkre alkalmazni (**ContentView**, **Layout**, **ContentPage** leszármazottakban)
	- kezelhető a vezérlő átméretezése (**OnSizeAllocated**)
	- kezelhető a tartalom átméretezése (**Content.SizeChanged**)
	- $pl.$ :

**private void Content\_SizeChanged(…) {**

**// ha változik a tartalom mérete, akkor // méretezzük**

**Double height = Height / Content.Height; Double width = Width / this.Content.Width;**

```
if (width > 0 && height > 0)
  Content.Scale = Math.Min(height, width);
```
**}**

### **Tájolás kezelés**

- A mobil eszközök többféle tájolásban helyezkedhetnek el
	- általában az portré/tájkép (álló/fekvő) tájolásokat különböztetjük meg, de ezeknek lehetnek speciális esetei
	- a támogatott tájolásokat eszközönként adhatjuk meg (korlátozhatjuk)
		- Android esetén a főtevékenység (**MainActivity**) egyik jellemzője a támogatott tájolás (**ScreenOrientation**)
		- Windows esetén az alkalmazás leírója (*application manifest*) tartalmazza a tájolást
	- az eszköz tájolását és az alkalmazás képernyőjének méretét egyszerre célszerű szabályozni a vezérlő méretváltoztatásának kezelésével (**OnSizeAllocated**)

#### **Tájolás kezelés**

•  $pl.:$ 

**}**

```
protected override void OnSizeAllocated(
   Double width, Double height) 
   // megkapjuk az aktuális
   // szélességet/magasságot
{
```
**base.OnSizeAllocated(width, height);**

```
// orientáció meghatározása
if (width > height)
   … // tájkép
else
   … // portré
```
### **Eszközkezelés**

- Az alkalmazások felhasználhatóak táblagépes, illetve mobil környezetben is, és mindkét környezetben megfelelő megjelenítést kell biztosítanunk
	- kódból lekérhetjük az eszköz típusát (**Device.Idiom**), és arra megfelelően reagálhatunk, pl.:
		- **if (Device.Idiom == TargetIdiom.Phone) { image.Source =**

```
ImageSource.FromFile("small.jpg");
```

```
} else {
```
**}**

**image.Source =**

**ImageSource.FromFile("large.jpg");**

```
// táblagépen nagyobb képet használunk
```
### **Eszközkezelés**

- Az alkalmazások felhasználhatóak táblagépes, illetve mobil környezetben is, és mindkét környezetben megfelelő megjelenítést kell biztosítanunk
	- kódból lekérhetjük az eszköz típusát (**Device.Idiom**), és arra megfelelően reagálhatunk, pl.:
		- **if (Device.Idiom == TargetIdiom.Phone) { image.Source =**

```
ImageSource.FromFile("small.jpg");
```

```
} else {
```
**}**

**image.Source =**

**ImageSource.FromFile("large.jpg");**

```
// táblagépen nagyobb képet használunk
```
### **Eszközkezelés**

• nézetből az eszköznek megfelelő értékeket adhatjuk át (**OnIdiom**), ehhez meg kell adnunk az érték típusát (**x:TypeArguments**), illetve a két változatot (**Phone**, **Tablet**), pl.:

**<Label …>**

```
<Label.FontSize>
       <!– a betűméret eszközfüggő lesz -->
       <OnIdiom x:TypeArguments="x:Double" 
                Phone="10" Tablet="30"/>
       <!-- telefon esetén 10-es betűméretet
            használunk, táblagép esetén 
            30-ast -->
   </Label.FontSize>
</Label>
```
### **Triggerek**

- Lehetőségünk van tevékenységeket deklaratív módon, triggerek segítségével megfogalmazni a nézetben
	- triggerek megadhatók vezérlőkben és stílusokban
	- triggerek segítségével reagálhatunk
		- valamely vezérlő tulajdonságának megváltozására (*property trigger*), pl.:

```
<Trigger TargetType="Entry"
```

```
Property="IsFocused" Value="True">
<!– ha fókuszba kerül a szövegdoboz -->
<Setter Property="BackgroundColor" 
        Value="Yellow" />
<!-- a háttere sárga lesz -->
…
```
**Triggerek**

- a kötött adat megváltozására (*data trigger*) , pl.: **<DataTrigger TargetType="Button" Binding="{Binding Count}" Value="0"> <!-- ha a nézetmodell Count tulajdonsága 0-ra vált --> <Setter Property="Text" Value="Empty" /> <!-- a felirata Empty lesz -->**
- eseményre (*event trigger*), amelynek hatására valamilyen akciót (*trigger action*) hajtunk végre, pl.: **<EventTrigger Event="TextChanged"> <local:NumberValidateAction /> </EventTrigger>**
- a triggerek kombinálhatóak (*multi trigger*)

**Triggerek**

• a trigger akciók (**TriggerAction<>**) olyan osztályok, amelyben az eseményre adott reakciót (**Invoke**) írhatjuk le, pl.: **public class NumberValidateAction : TriggerAction<Entry> // megadjuk az érintett vezérlő típusát { protected override void Invoke (Entry entry){ // megadjuk a tevékenységet double result; entry.TextColor = Double.TryParse(entry.Text, out result) ? Color.Default : Color.Red; // ha nem szám, piros lesz a betűszín**

**…**

**Példa**

*Feladat:* Készítsünk egy egyszerű számológépet, amellyel a négy alapműveletet végezhetjük el, illetve láthatjuk korábbi műveleteinket is.

- alakítsuk át a nézetet, hogy könnyen használható legyen mobil környezetben, és alkalmazkodjon a platformhoz
- szövegbevitel helyett gondokat használunk a számokhoz, ezért ki kell egészítenünk a nézetmodellt a számok kezelésével (**Calculate**)
- megvalósítunk egy új laptípust (**OrientationAwareContentPage**), amely kezeli a tájolást (**IsLandscape**), így triggerek segítségével tudunk reagálni az elforgatásokra
- külön méreteket definiálunk mobilra és táblagépekre (**OnIdiom**)

#### **Példa**

*Tervezés:*

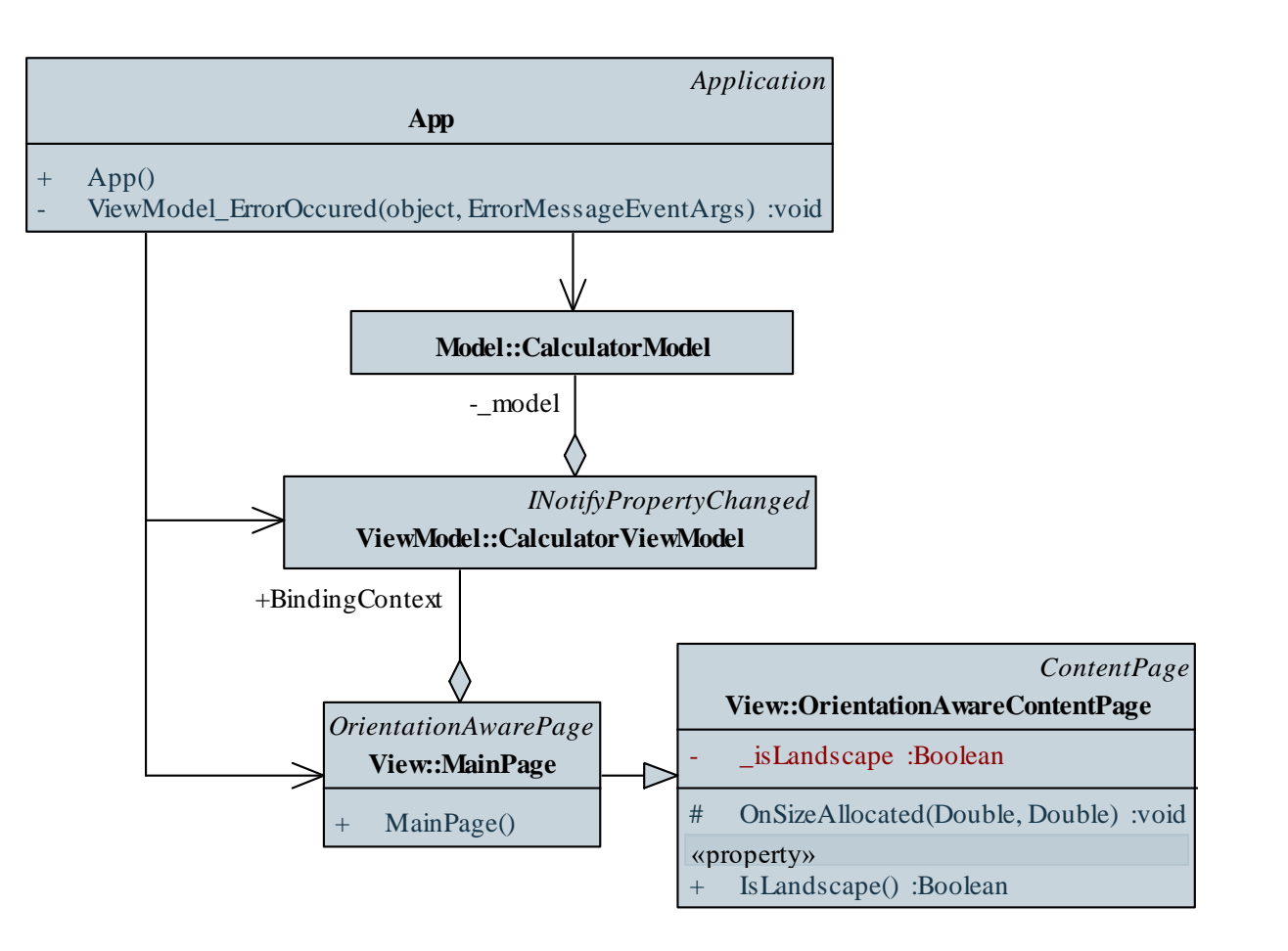

#### **ELTE IK, Eseményvezérelt alkalmazások fejlesztése II 10:33**

### **Xamarin alapismeretek Példa**

**…**

**…**

*Megvalósítás (***MainPage.xaml***):* **<view:OrientationAwareContentPage …>**

```
<Style x:Key="BasicButtonStyle" 
       TargetType="Button">
   <Setter Property="FontSize">
      <Setter.Value>
         <OnIdiom x:TypeArguments="x:Double" 
                  Phone="15" Tablet="45" />
         <!-- reagálunk az eszközre -->
      </Setter.Value>
  </Setter>
```
### **Xamarin alapismeretek Példa**

```
Megvalósítás (MainPage.xaml):
  <view:OrientationAwarePage …>
  …
```

```
<StackLayout>
   <StackLayout.Triggers>
   <!-- reagálunk az elforgatásokra -->
   <DataTrigger TargetType="StackLayout" 
      Binding="{Binding Source={x:Reference
                ContentPage}, Path=IsLandscape}" 
      Value="True">
      <Setter Property="Orientation" 
              Value="Horizontal" />
```
**</view:OrientationAwarePage>**

**…**

### **Időzítés**

- Felületi időzítésre használhatjuk a platformfüggő időzítőt (**Device.StartTimer**)
	- megadhatjuk az időintervallumot, és a végrehajtandó tevékenység lambda-kifejezését
	- a tevékenység egy logikai függvény, amely amennyiben hamissal tér vissza, az időzítő leáll, pl.:

```
elapsedTime = 0;
```

```
Device.StartTimer(TimeSpan.FromSeconds(1), () =>
```

```
{
   entry.Text = ++elapsedTime; 
      // eltelt másodpercek kiírása
   return elapsedTime < 120; 
      // 2 percig fut az időzítő
});
```
### **Időzítés**

- Üzleti logikában történő időzítésre használható a párhuzamosított időzítő (**System.Threading.Timer**)
	- példányosításkor megadhatjuk a tevékenységet, egy felügyelt állapotot, a kezdési időt és az intervallumot, pl.: **elapsedTime = 0; timer = new Timer(state =>**

**{ entry.Text = ++elapsedTime; },** 

**state, 0, 1000); // 1 másodpercenként fut le**

- megsemmisítéssel (**Dispose**) leállíthatjuk az időzítőt
- az időzítőt nem kell szinkronizálni a felülettel
- Amennyiben eseményvezérelt időzítőre van szükségünk (pl. **System.Timers.Timer**), a funkcionalitást becsomagolhatjuk egy annak megfelelő típusba

**Példa**

*Feladat:* Készítsünk egy vizsgatétel generáló alkalmazást, amely ügyel arra, hogy a vizsgázók közül ketten ne kapják ugyanazt a tételt.

- a megjelenítéshez két lapot (**ContentPage**) használunk, amelyek között lapozunk (**TabbedPage**)
- az első lapon csak a tétel sorszámát jelenítjük meg, és érintéssel tudjuk generálni a sorszámot (**TapGestureRecognizer**), a második lapon elhelyezzük a beállításokat
- a sorszám méretét automatikusan méretezzük, ehhez egy saját vezérlőt veszünk fel (**AutoSizeContentView**), amely méretezi a tartalmát
- megvalósítunk egy saját időzítőt (**Timer**), amely teljes egészében megfelel az üzleti logikában használt időzítőnek (az időzített eseményt már nem kell szinkronizálnunk a nézetmodellben)

#### **Példa**

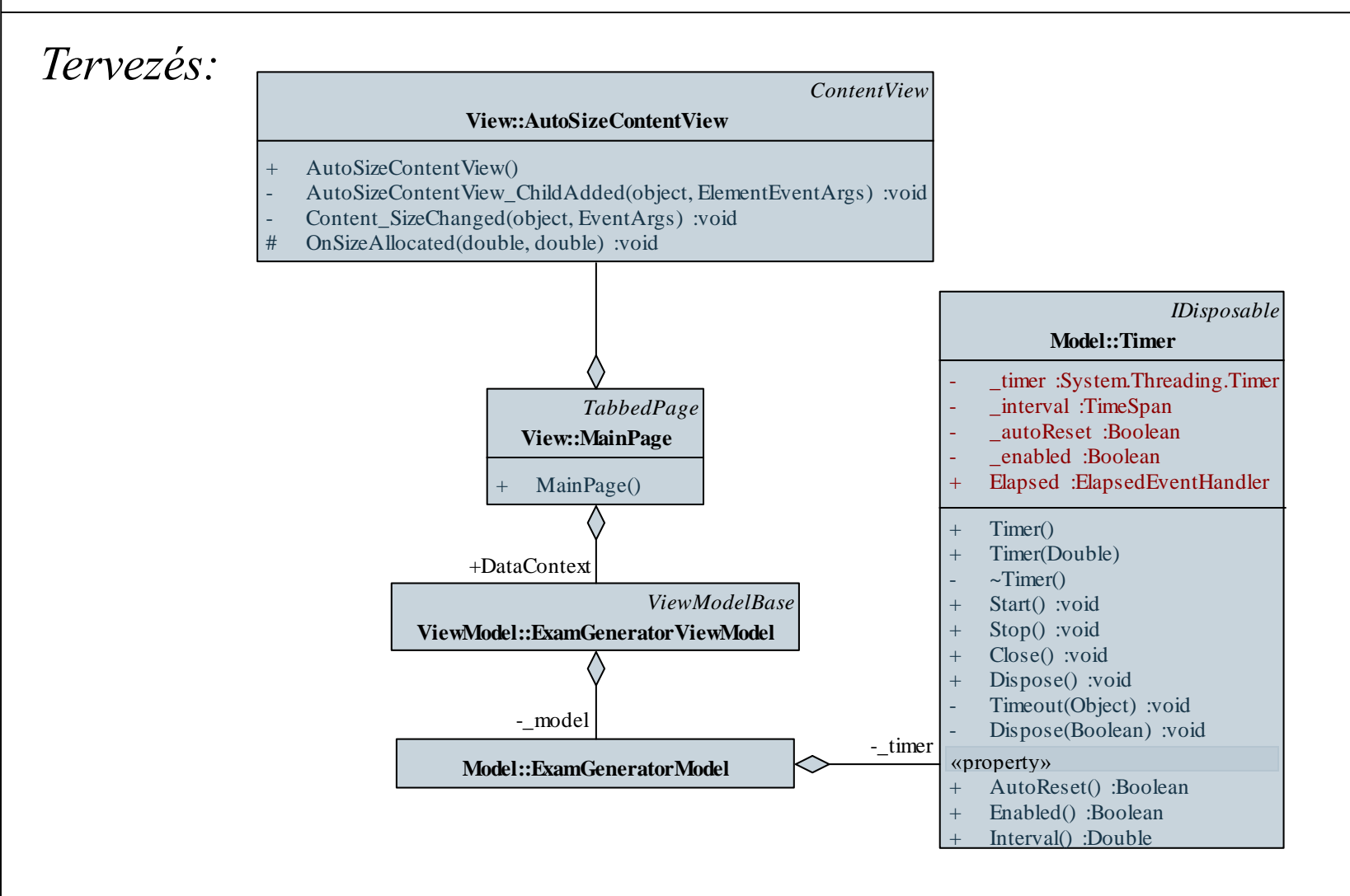

#### **ELTE IK, Eseményvezérelt alkalmazások fejlesztése II 10:39**

#### **Példa**

**…**

**…**

```
Megvalósítás (MainPage.xaml):
  <TabbedPage …>
```

```
<view:AutoSizeContentView>
 <!-- automatikusan méreteződik a tartalom -->
  <Label Text="{Binding QuestionNumber}" …>
    <Label.GestureRecognizers>
      <!-- érintés kezelése -->
      <TapGestureRecognizer
       Command="{Binding StartStopCommand}" />
      <!-- érintés -->
   </Label.GestureRecognizers>
 </Label>
```
**</view:AutoSizeContentView >**

### **Külső vezérlők**

- Az egyedileg létrehozott vezérlők mellett számos programcsomag tartalmaz Xamarin Forms vezérlőt
	- XAML-ben a külső forrásban definiált vezérlő esetén be kell töltenünk a szerelvényt (*assembly*)
- Amennyiben dinamikusan méretezhető rácsot szeretnénk megvalósítani, használhatjuk a **DLToolkit.Forms.Controls** csomagot, amely tartalmaz egy **FlowListView** vezérlőt
	- szabályozható az egy sorban megjelenített vezérlők száma (**FlowColumnCount**)
	- szabályozható a megjelenített vezérlő (**FlowColumnTemplate**)
	- külön kell jelezni a vezérlő inicializálását (**FlowListView.Init()**)

### **Xamarin alapismeretek Külső vezérlők**

 $\bullet$  Pl.:

**…**

**…**

**<ContentPage … xmlns:controls="clr-namespace: DLToolkit.Forms.Controls; assembly=DLToolkit.Forms.Controls.FlowListView"> <!-- külső szerelvény betöltése -->**

**<controls:FlowListView …>**

**<!-- külső vezérlő felhasználása --> <controls:FlowListView.FlowColumnTemplate> <DataTemplate>…</DataTemplate> </controls:FlowListView.FlowColumnTemplate> </controls:FlowListView>** 

**Példa**

*Feladat:* Készítsünk egy dinamikus méretezhető táblát, amely három szín között (piros, fehér, zöld) állítja a kattintott gombot, valamint a vele egy sorban és oszlopban lévőket.

- elhasználjuk a rendelkezésre álló a nézetmodellt (**ColorGridViewModel**, **ColorFieldViewModel**), a színváltást trigger segítségével vezéreljük
- használjuk a **FlowListView** vezérlőt a rács megjelenítéséhez, amelyet elhelyezünk az automatikusan méretező nézetben (**AutoSizeContentView**)
- annak érdekében, hogy a mezők szélessége megegyezzen a magassággal, létrehozunk egy egyedi, négyzet alakú gombot (**SquareButton**), ahol a magasságot a szélességgel tesszük egyenértékűvé (**OnSizeAllocated**)

#### **Példa**

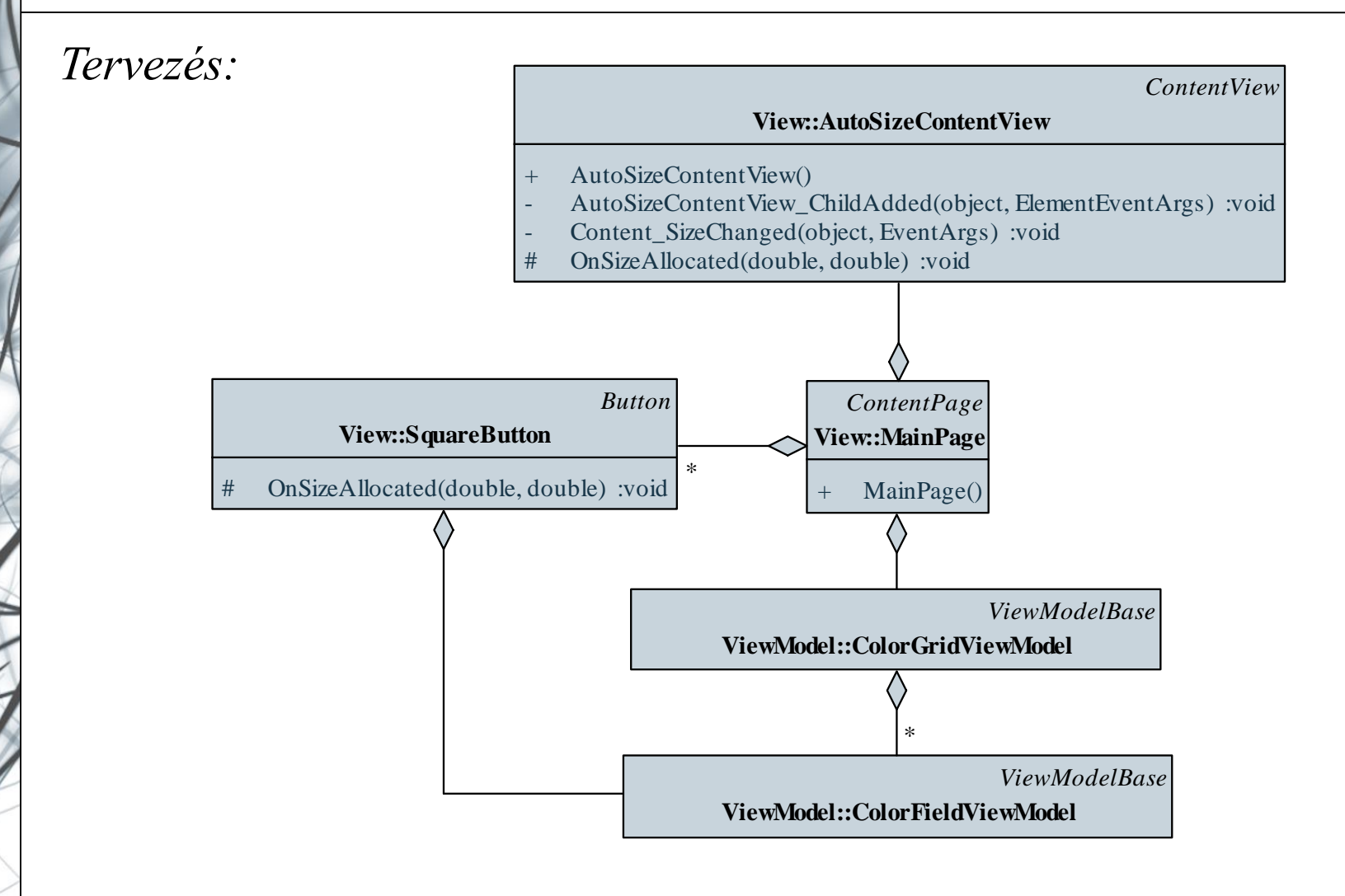

### **Példa**

*Megvalósítás (***MainPage.xaml***):*

**<view:AutoSizeContentView Grid.Row="3">**

**<!-- automatikusan méreteződő tartalom -->**

**<controls:FlowListView**

**FlowItemsSource="{Binding Fields}"** 

**FlowColumnCount="{Binding ColumnCount}" …>**

**<!-- külső vezérlő, amelyből rácsot készítünk -->**

**<controls:FlowListView.FlowColumnTemplate> <DataTemplate>**

**<view:SquareButton … />**

**<!-- a rácsot négyzetes gombokkal töltjük fel -->**

**…**